### **5. BAB V**

### **IMPLEMENTASI DAN PENGUJIAN**

#### **5.1 IMPLEMENTASI PROGRAM**

Implementasi program digunakan untuk menerapkan perancangan halaman yang ada pada program. Adapun implementasi sistem informasi perpustakaan pada MAN 2 Kota Jambi dapat dijabarkan sebagai berikut:

#### **5.1.1 Implementasi** *Output* **Program**

1. Halaman Beranda

Halaman beranda merupakan halaman yang menampilkan informasi mengenai MAN 2 Kota Jambi dan terdapat menu-menu yang menghubungkan ke halaman lainnya. Gambar 5.1 merupakan hasil implementasi dari rancangan tabel beranda pada gambar 4.29.

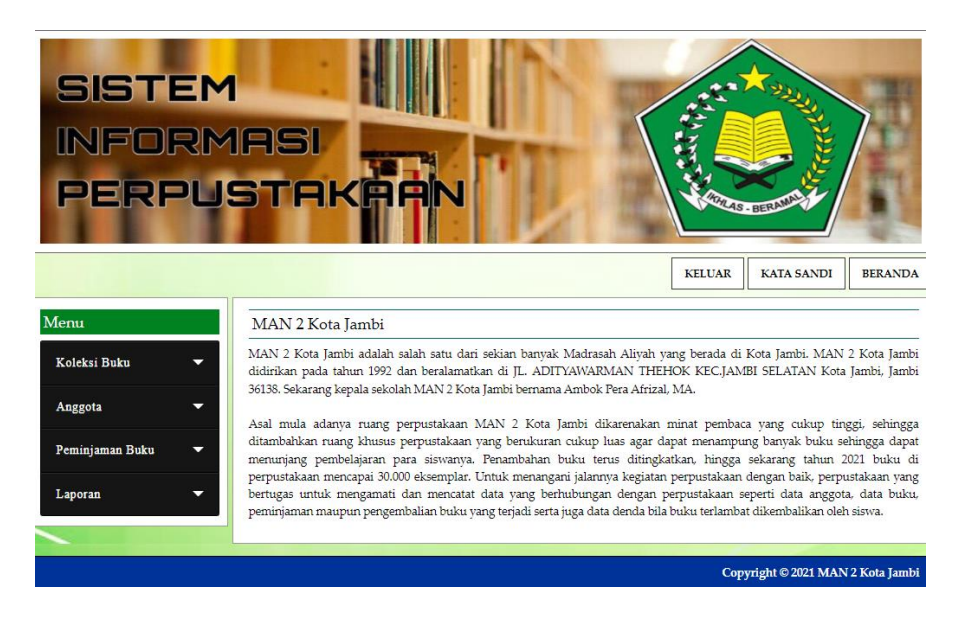

**Gambar 5.1 Halaman Beranda**

2. Halaman Tabel Kategori Buku

Halaman tabel kategori buku merupakan halaman yang menampilkan informasi mengenai no, nama kategori, nomor rak buku, batas kode buku dan pengaturan untuk menghapus data. Gambar 5.2 merupakan hasil implementasi dari rancangan tabel kategori buku pada gambar 4.30.

| <b>SISTEM</b><br><b>INFORMASI</b><br><b>PERPUSTAKAAN</b> |                |                     |                                     |                | ARAS - BERA            |                |
|----------------------------------------------------------|----------------|---------------------|-------------------------------------|----------------|------------------------|----------------|
|                                                          |                |                     |                                     | <b>KELUAR</b>  | <b>KATA SANDI</b>      | <b>BERANDA</b> |
| Menu                                                     |                | Tabel Kategori Buku |                                     |                |                        |                |
| Koleksi Buku                                             | No.            | Kode Kategori       | Nama Kategori                       | Nomor Rak Buku | <b>Batas Kode Buku</b> | Pengaturan     |
| Anggota                                                  | $\mathbf{1}$   | $KT-1$              | Karva Umum                          | 1              | $000 - 099$            | t.             |
| Peminjaman Buku                                          | $\overline{2}$ | $KT-2$              | Agama                               | $\overline{2}$ | $200 - 299$            | 儘              |
|                                                          | $\mathbf{3}$   | $KT-3$              | Cerita Rakyat                       | 3              | $300 - 399$            | ÷              |
| Laporan<br>U                                             | $\overline{4}$ | $KT-4$              | Bahasa Indonesia dan Bahasa Inggris | $\overline{4}$ | $400 - 499$            | tijs.          |
|                                                          |                |                     |                                     |                |                        |                |
|                                                          | 5              | $KT-5$              | Sains dan Matematika                | 5              | $500 - 599$            | t.             |
|                                                          | 6              | $KT-6$              | Fiksi                               | 6              | $800 - 899$            | 盡              |

**Gambar 5.2 Halaman Tabel Kategori Buku**

3. Halaman Tabel Penerbit

Halaman tabel penerbit merupakan halaman yang menampilkan informasi mengenai no, nama penerbit dan pengaturan untuk menghapus data. Gambar 5.3 merupakan hasil implementasi dari rancangan tabel penerbit pada gambar 4.31.

| <b>SISTEM</b>    |                     |               |                       | <b>CONNECT</b>               |
|------------------|---------------------|---------------|-----------------------|------------------------------|
| <b>INFORMASI</b> |                     |               |                       |                              |
| PERPUSTAKAR      |                     |               |                       | PEAS . BERP                  |
|                  |                     |               |                       |                              |
|                  |                     |               | <b>KELUAR</b>         | KATA SANDI<br><b>BERANDA</b> |
| Menu             | Tabel Penerbit Buku |               |                       |                              |
| Koleksi Buku     | No.                 | Kode Penerbit | Nama Penerbit         | Pengaturan                   |
| Anggota          | $\mathbf{1}$        | PN-4          | Aries Lima            | t.                           |
| Peminjaman Buku  | $\overline{z}$      | PN-5          | <b>Balai Pustaka</b>  | t.                           |
|                  | ä                   | PN-19         | Binarupa Aksara       | û.                           |
| ۰<br>Laporan     | 4                   | <b>DNA</b>    | Brimt Alcara          | 盘                            |
|                  | з.                  | PN-22         | dedi                  | ÷                            |
|                  | é.                  | $P63-17$      | Elex Media Komputindo | 信                            |
|                  | $\overline{z}$      | PN-5          | Gramedia              | ÷,                           |
|                  | s                   | PN-20         | <b>HASTA</b>          | 自                            |
|                  | 9                   | PN-13         | Karashas              | 盘                            |
|                  | 10                  | $PN-12$       | Karya Gemilang Utama  | 盘                            |
|                  | 11                  | PN-21         | Pustaka Pelajar       | 忌                            |
|                  | 12                  | $PN-23$       | tio.                  | 也                            |

**Gambar 5.3 Halaman Tabel Penerbit**

4. Halaman Tabel Asal Buku

Halaman tabel asal buku merupakan halaman yang menampilkan informasi mengenai no, kode asal buku, asal buku dan pengaturan untuk menghapus data. Gambar 5.4 merupakan hasil implementasi dari rancangan tabel asal buku pada gambar 4.32.

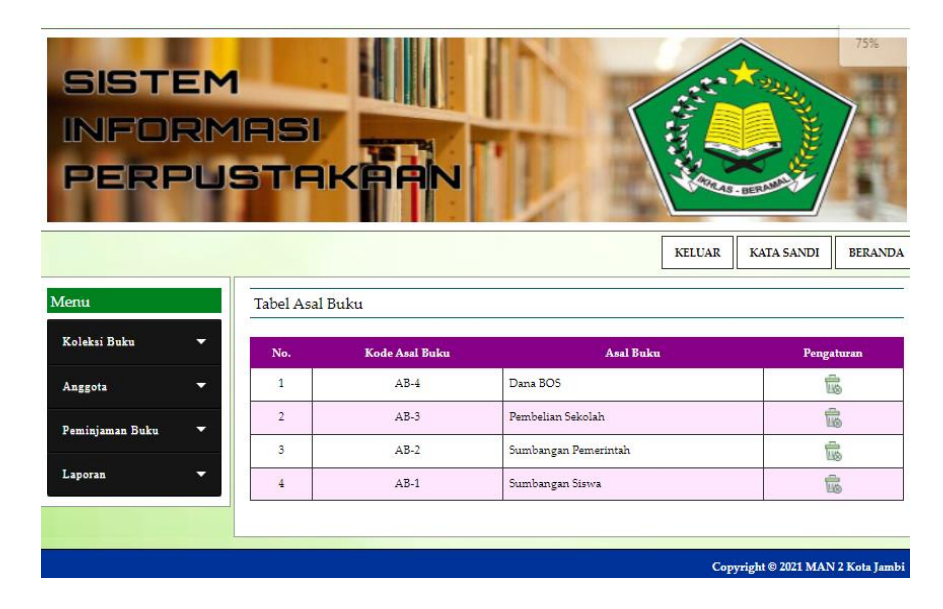

**Gambar 5.4 Halaman Tabel Asal Buku**

5. Halaman Tabel Buku

Halaman tabel buku merupakan halaman yang menampilkan informasi mengenai cover, kode, judul, pengarang, tahun terbit, dan jumlah dan pengaturan untuk mengubah dan menghapus data. Gambar 5.5 merupakan hasil implementasi dari rancangan tabel buku pada gambar 4.33.

| <b>SISTEM</b><br><b>INFORMASI</b><br>PERPUSTAKAAN |                |                |                                 |                                   | KELUAR              | <b>Construction</b>    | <b>REGISTER</b><br>KATA SANDI | <b>BERANDA</b> |
|---------------------------------------------------|----------------|----------------|---------------------------------|-----------------------------------|---------------------|------------------------|-------------------------------|----------------|
| Menu                                              |                | Tabel Buku     |                                 |                                   |                     |                        |                               |                |
| Koleksi Buku<br>۰                                 | Pilihan:       |                | Pilh Salah Satu<br>$\mathbf{v}$ |                                   | Can.                |                        |                               |                |
| ۰<br>Anggota                                      | No.            | Cover          | Kode                            | Tudul                             | Pengarang           | <b>Tahun</b><br>Terbit | <b>Iumlah</b>                 | Pengaturan     |
| <b>Peminjaman Buku</b>                            | ۰<br>ı         |                | 1/54/000/001                    | Telmik Dasar Telekomunikası       | Herry Sudjendro     | 2013                   | 4                             | Of a           |
| ۰<br>Laporan                                      | $\overline{2}$ |                | 1/Kam/001/001                   | Kamus Lengkap Bahasa<br>Indonesia | Ria Susanti         | 2010                   | $\overline{\mathbf{a}}$       | <b>Off</b>     |
|                                                   | $\hat{z}$      |                | 3/Sun/300/001                   | Sunan Kalijaga                    | <b>Budi Santoso</b> | 1999                   | s.                            | <b>Of</b>      |
|                                                   | 4              | J.             | 3/Cer/301/001                   | Cerita Rakvat Nusantara           | Dest Anggun         | 2002                   | 6                             | 0î.            |
|                                                   | 5              |                | 4/Bah/400/001                   | Rahasa Indonesia                  | Budi Nugraha        | 2019                   | 15                            | ØË.            |
|                                                   | ¥.             |                | 5/Mat/500/001                   | Matematika                        | Pursinto            | 2019                   | 16                            | <b>Off</b>     |
|                                                   | $\overline{z}$ | <b>Hilling</b> | 5/Pis/501/001                   | Figlia                            | Tio Kurniawan       | 2019                   | 15                            | ø<br>忘         |

**Gambar 5.5 Halaman Tabel Buku**

#### 6. Halaman Tabel Anggota

Halaman tabel anggota merupakan halaman yang menampilkan informasi mengenai kode, nama, telepon, email, kelas dan pengaturan untuk mengubah dan menghapus data. Gambar 5.6 merupakan hasil implementasi dari rancangan tabel anggota pada gambar 4.34.

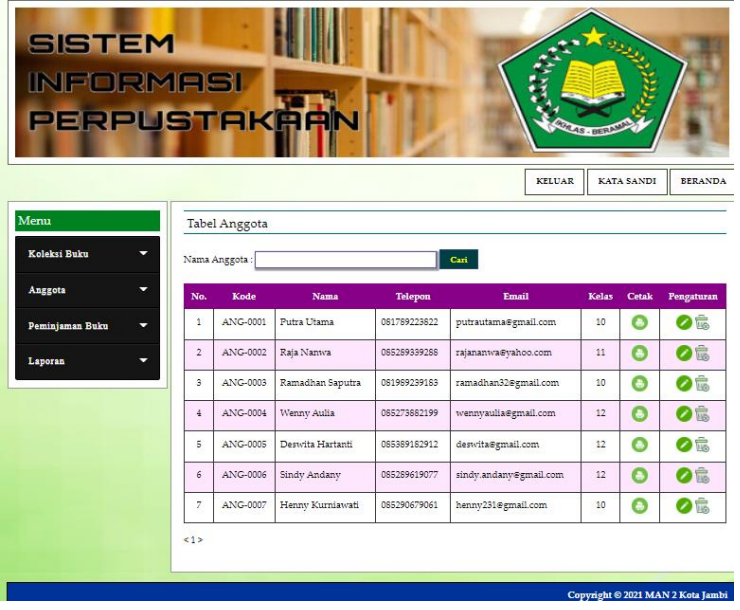

#### **Gambar 5.6 Halaman Tabel Anggota**

#### 7. Halaman Tabel Peminjaman Buku

Halaman tabel peminjaman buku merupakan halaman yang menampilkan informasi peminjaman buku dan terdapat *link* untuk mengubah, menghapus, mencetak data peminjaman buku serta memproses data pengembalian buku sesuai dengan keinginan dari pengguna sistem. Gambar 5.7 merupakan hasil implementasi dari rancangan tabel peminjaman buku pada gambar 4.35.

| <b>SISTEM</b><br><b>INFORMASI</b><br>PERPUSTAKAAN |                |               |                                 |                       |           | المقطود<br><b>ARAS - BERA</b><br><b>KATA SANDI</b><br><b>KELUAR</b> | <b>BERANDA</b>                    |
|---------------------------------------------------|----------------|---------------|---------------------------------|-----------------------|-----------|---------------------------------------------------------------------|-----------------------------------|
| Menu                                              |                |               | Tabel Peminjaman Buku           |                       |           |                                                                     |                                   |
| Koleksi Buku                                      | Dari Tanggal   |               | Ke Tanggal                      | Cari                  |           |                                                                     |                                   |
| Anggota<br>-                                      | No.            | Kode          | Nama                            | <b>Tanggal Pinjam</b> | Cetak     | Pengembalian                                                        | Pengaturan                        |
| Peminiaman Buku<br>-                              | $\mathbf{1}$   | <b>PIM-27</b> | Sindy Andany<br>$(ANG-0006)$    | 28-02-2022            | $\bullet$ | $\bullet$                                                           | 06                                |
| Laporan                                           | $\overline{2}$ | <b>PIM-28</b> | Putra Litama<br>$(ANG-0001)$    | 28-02-2022            | Θ         | $\bullet$                                                           | 0Ê                                |
|                                                   | $\overline{3}$ | PIM-29        | Henny Kumiawati<br>$(ANG-0007)$ | 02-03-2022            | Ō         | $\bullet$                                                           | 0È                                |
|                                                   |                |               |                                 |                       |           |                                                                     | Copyright © 2021 MAN 2 Kota Jambi |

**Gambar 5.7 Halaman Tabel Peminjaman Buku**

8. Halaman Tabel Pengembalian Buku

Halaman tabel pengembalian buku merupakan halaman yang menampilkan informasi pengembalian buku dari anggota dan terdapat *link* untuk melihat detail peminjaman dan mencetak bukti pengembalian buku tersebut. Gambar 5.8 merupakan hasil implementasi dari rancangan tabel pengembalian buku pada gambar 4.36.

| <b>SISTEM</b>   | <b>INFORMASI</b><br>PERPUSTAKAAN |                         |                                | <b>PRAS-BERN</b>  |            |                |
|-----------------|----------------------------------|-------------------------|--------------------------------|-------------------|------------|----------------|
|                 |                                  |                         |                                | <b>KELUAR</b>     | KATA SANDI | <b>BERANDA</b> |
| enu             |                                  | Tabel Pengembalian Buku |                                |                   |            |                |
| Koleksi Buku    | Dari Tanggal                     |                         | Can<br>Ke Tanggal              |                   |            |                |
| <b>Inggota</b>  | No.                              | Kode Pinjam             | Nama Anggota                   | <b>Tgl Pinjam</b> | Cetak      | Detail         |
| Peminjaman Buku | $\mathbf{1}$<br>۰                | $P[M-29]$               | Henny Kumiawati<br>(ANG-0007)  | 02-03-2022        |            | e,             |
| Laporan         | $\overline{2}$<br>v              | PIM-26                  | Putra Utama<br>(ANG-0001)      | 28-02-2022        | Θ          | 收              |
|                 | $\overline{3}$                   | PIM-23                  | Raja Nanwa<br>(ANG-0002)       | 24-01-2022        | Θ          | ٩              |
|                 | $\ddot{\textbf{a}}$              | $PIM-22$                | Henny Kurniawati<br>(ANG-0007) | 24-01-2022        | $\Omega$   | e,             |
|                 | 5                                | PIM-21                  | Henny Kumiawati<br>(ANG-0007)  | 01-01-2022        | Θ          | e,             |
|                 | 6                                | PIM-20                  | Deswitz Hartanti<br>(ANG-0005) | 07-12-2021        | Θ          | e,             |
|                 | $\overline{7}$                   | $PM-18$                 | Deswitz Hartanti<br>(ANG-0005) | 07-12-2021        | െ          | O,             |
|                 | s                                | PIM-17                  | Deswitz Hartanti               | 07-12-2021        |            |                |

**Gambar 5.8 Halaman Tabel Pengembalian Buku**

9. Halaman Laporan Buku

Halaman laporan buku merupakan laporan yang menampilkan informasi mengenai data buku dan terdapat tombol untuk mencetak laporan. Gambar 5.9 merupakan hasil implementasi dari rancangan tabel pengembalian buku pada gambar 4.37.

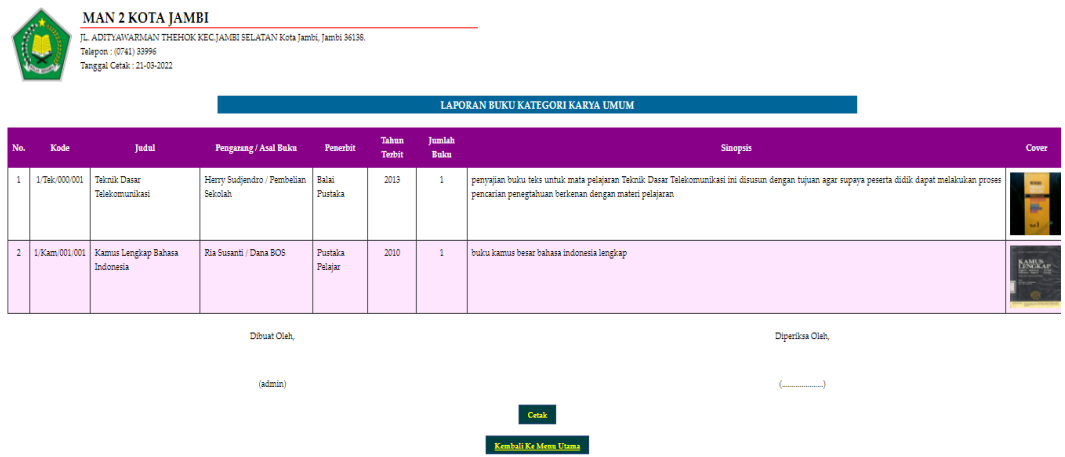

#### **Gambar 5.9 Halaman Laporan Buku**

10. Halaman Laporan Peminjaman Buku

Halaman laporan peminjaman buku merupakan laporan yang menampilkan informasi data peminjaman buku dan terdapat tombol untuk mencetak laporan. Gambar 5.10 merupakan hasil implementasi dari rancangan peminjaman buku pada gambar 4.38.

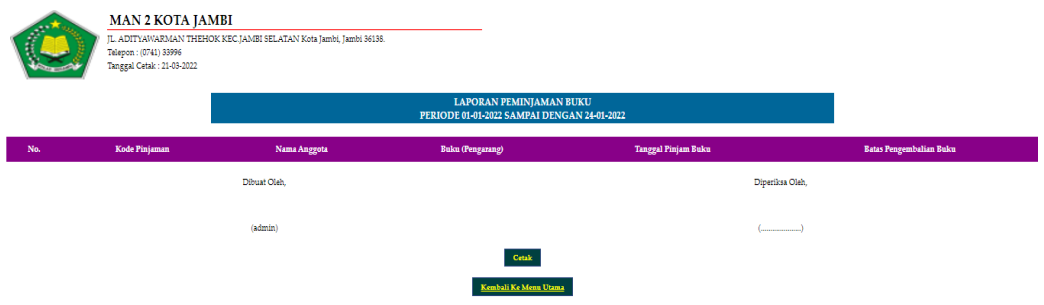

**Gambar 5.10 Halaman Laporan Peminjaman Buku**

11. Halaman Laporan Pengembalian Buku

Halaman laporan pengembalian buku merupakan laporan yang menampilkan informasi pengembalian buku dan terdapat tombol untuk mencetak laporan. Gambar 5.11 merupakan hasil implementasi dari rancangan pengembalian buku pada gambar 4.39.

|                                                                                                    | <b>B3</b> MAN 2 Kota Jambi | $\times$ +                                           |                         |                                           |                        |                | $\checkmark$                                                                                    | $\sigma$                 | $\times$ |
|----------------------------------------------------------------------------------------------------|----------------------------|------------------------------------------------------|-------------------------|-------------------------------------------|------------------------|----------------|-------------------------------------------------------------------------------------------------|--------------------------|----------|
|                                                                                                    | $\alpha$                   | 4 http://localhost/man2/laporancetakpengembalian.php |                         |                                           |                        |                |                                                                                                 | ◎ 岭 ☆                    |          |
| <b>MAN 2 KOTA JAMBI</b><br>JL. ADITYAWARMAN THEHOK KECJAMEI SELATAN Kota Jambi, Jambi 36138.<br>Telepon : (0741) 33996<br>Tanggal Cetak: 21-03-2022<br><b>LAPORAN PENGEMBALIAN BUKU</b><br>PERIODE 01-01-2022 SAMPAI DENGAN 24-01-2022 |                            |                                                      |                         |                                           |                        |                |                                                                                                 |                          |          |
| No.                                                                                                    | Kode Pinjaman              | <b>Nama Anggota</b>                                  | <b>Buku (Pengarang)</b> | <b>Tanggal Pinjam</b>                     | <b>Tanggal Kembali</b> | Lama Hari      | <b>Denda</b>                                                                                    | Tetal                    |          |
| 4                                                                                                    | 204-29                     | Raja Nanwa<br>(AND 0002)                             |                         | 24-01-2022                                | 24-01-2022             | ۰              | Rp. 0.00                                                                                        | Rp. 0,00                 |          |
| $\overline{a}$                                                                                                    | 204-22                     | Henry Kurniawati<br>(ANG-0007)                       |                         | 24-01-2022                                | 24-01-2022             | $\circ$        | Rp. 0,00                                                                                        | Rp. 0,00                 |          |
|                                                                                                    | 204-21                     | Henry Kurniawati<br>(ANG-0007)                       |                         | 01-01-2022                                | 28-01-2022             | 22             | Rp. 7.500,00                                                                                    | Rp. 7.500,00             |          |
|                                                                                                    |                            |                                                      | <b>Tetal Akhar</b>      |                                           |                        |                |                                                                                                 | <b>Кр. 7.500,00</b>      |          |
|                                                                                                    |                            | Dibuat Clair.                                        |                         |                                           |                        | Diperdos Cleb, |                                                                                                 |                          |          |
|                                                                                                    |                            | (admin)                                              |                         |                                           |                        | (              |                                                                                                 |                          |          |
|                                                                                                    |                            |                                                      |                         | Couk :                                    |                        |                |                                                                                                 |                          |          |
|                                                                                                    |                            |                                                      |                         | Kembali Ke Menn Utama                     |                        |                |                                                                                                 |                          |          |
|                                                                                                    |                            |                                                      |                         |                                           |                        |                |                                                                                                 |                          |          |
|                                                                                                    |                            |                                                      |                         |                                           |                        |                |                                                                                                 |                          |          |
|                                                                                                    |                            |                                                      |                         |                                           |                        |                |                                                                                                 |                          |          |
| Ŧ                                                                                                    | $O$ Type here to search    | $\circ$                                              |                         | $\overline{\mathbf{w}}$<br>e<br><b>B3</b> |                        |                | $29^{\circ}$ C Kabut $\land$ $\bar{Q}$ $\cong$ $\cong$ $\land$ $\land$ $\Diamond$ $\Box$ $\Box$ | 19:57<br>INTL 21/03/2022 | 喝        |

**Gambar 5.11 Halaman Laporan Pengembalian Buku**

#### **5.1.2 Implementasi** *Input* **Program**

1. Halaman *Login*

Halaman *login* merupakan halaman yang menampilkan kolom-kolom yang dapat di *input* untuk dapat masuk ke halaman utama. Gambar 5.12 merupakan hasil implementasi dari rancangan *login* pada gambar 4.40.

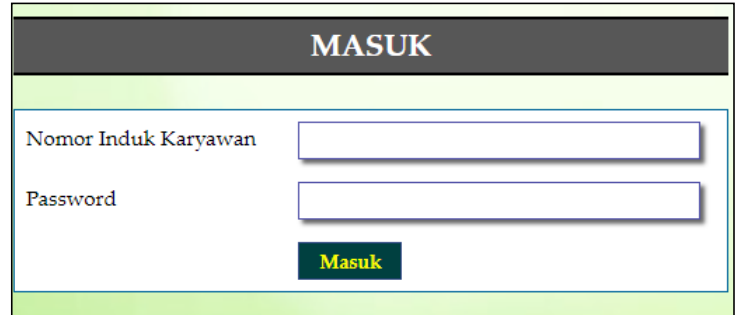

**Gambar 5.12 Halaman** *Login*

2. Halaman Tambah Kategori Buku

Halaman tambah kategori buku merupakan halaman yang menampilkan kolom-kolom yang dapat di *input* untuk menambah data kategori buku pada sistem. Gambar 5.13 merupakan hasil implementasi dari rancangan tambah kategori buku pada gambar 4.41.

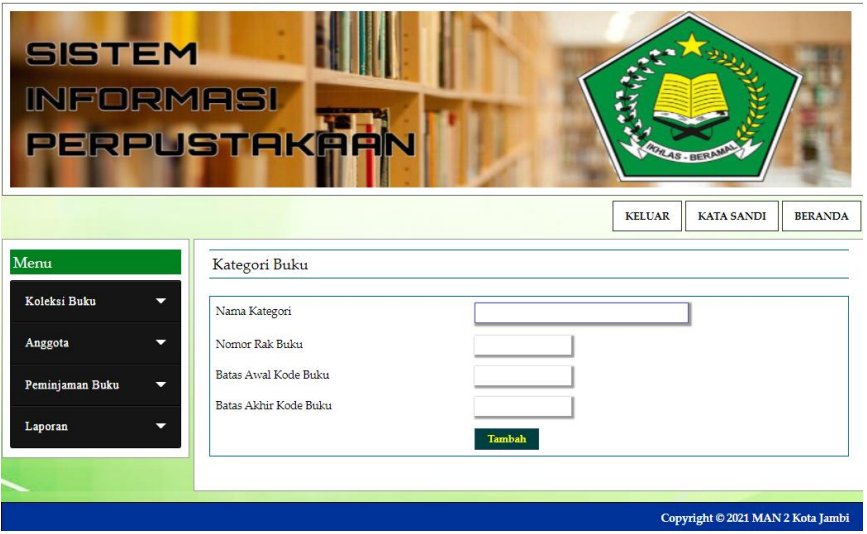

**Gambar 5.13 Halaman Tambah Kategori Buku**

3. Halaman Tambah Penerbit

Halaman tambah penerbit merupakan halaman yang menampilkan kolom-kolom yang dapat di *input* untuk menambah data penerbit pada sistem. Gambar 5.14 merupakan hasil implementasi dari rancangan tambah penerbit pada gambar 4.42.

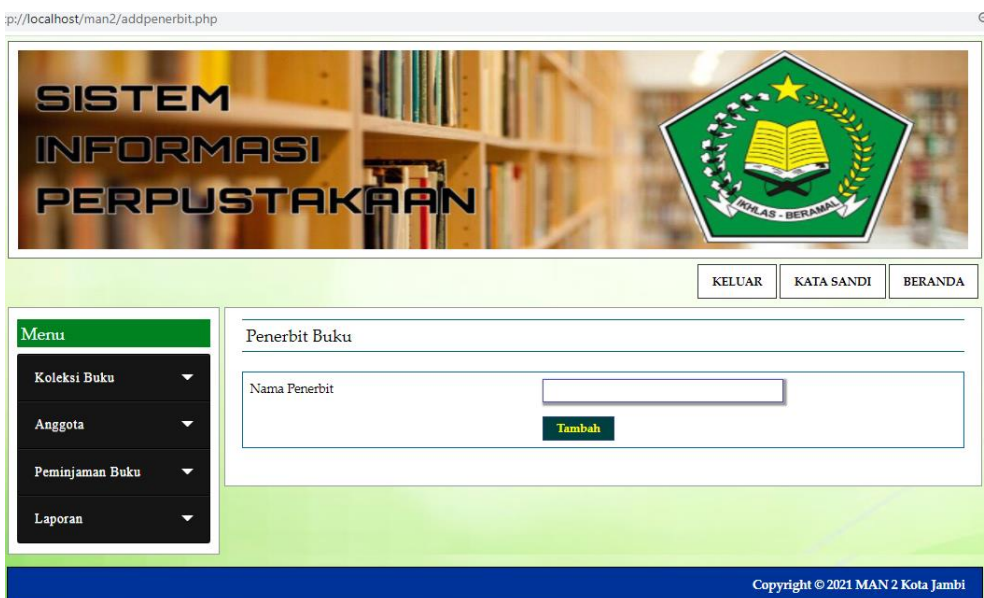

### **Gambar 5.14 Halaman Tambah Penerbit**

#### 4. Halaman Tambah Asal Buku

Halaman tambah asal buku merupakan halaman yang menampilkan kolom-kolom yang dapat di *input* untuk menambah data asal buku pada sistem. Gambar 5.15 merupakan hasil implementasi dari rancangan tambah asal buku pada gambar 4.43.

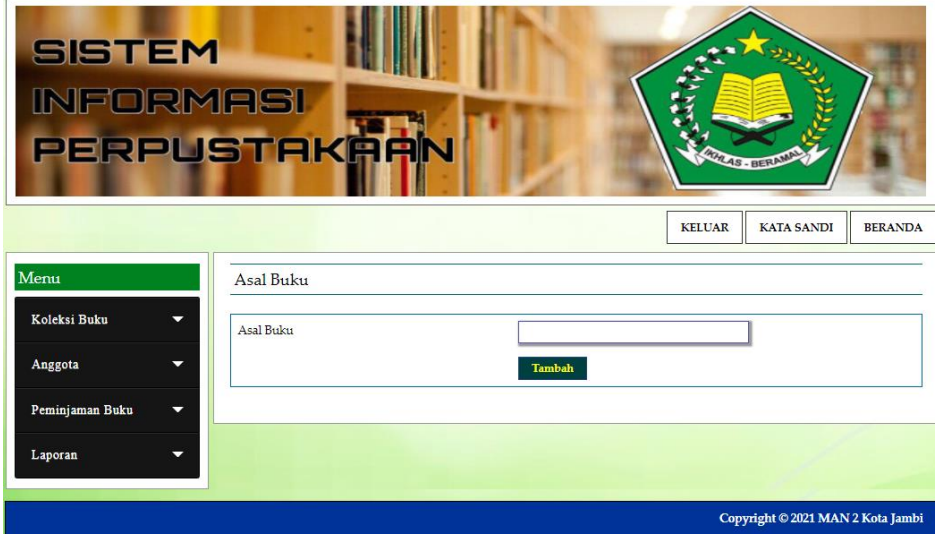

**Gambar 5.15 Halaman Tambah Asal Buku**

#### 5. Halaman Tambah Buku

Halaman tambah buku merupakan halaman yang menampilkan kolom-kolom yang dapat di *input* untuk menambah data buku pada sistem. Gambar 5.16 merupakan hasil implementasi dari rancangan tambah buku pada gambar 4.44.

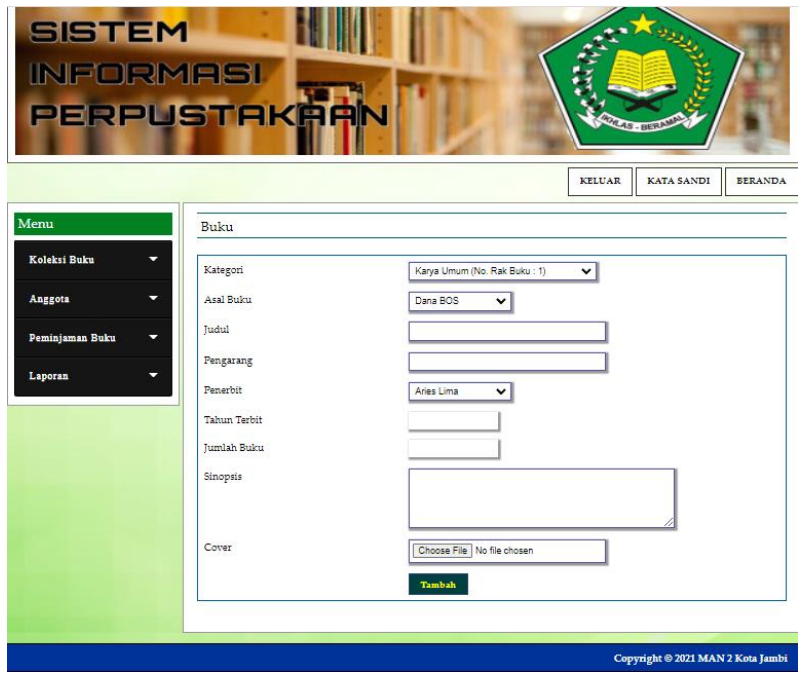

**Gambar 5.16 Halaman Tambah Buku**

6. Halaman Tambah Anggota

Halaman tambah anggota merupakan halaman yang menampilkan kolom-kolom yang dapat di *input* untuk menambah data anggota pada sistem. Gambar 5.17 merupakan hasil implementasi dari rancangan tambah anggota pada gambar 4.45.

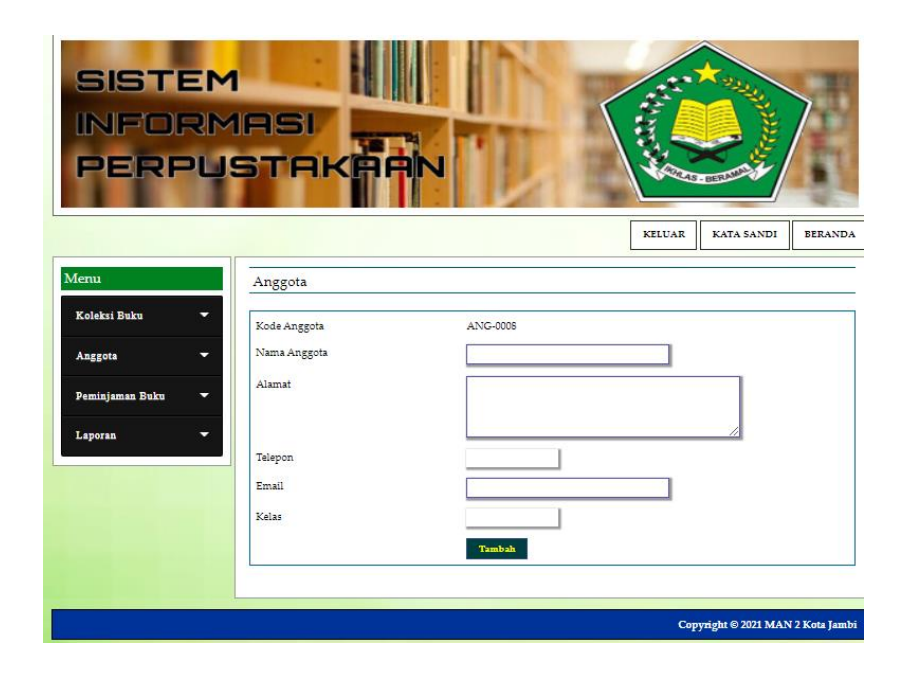

#### **Gambar 5.17 Halaman Tambah Anggota**

7. Halaman Tambah Peminjaman Buku

Halaman tambah peminjaman buku merupakan halaman yang menampilkan kolomkolom yang dapat di *input* untuk menambah data peminjaman buku pada sistem. Gambar 5.18 merupakan hasil implementasi dari rancangan tambah peminjaman pada gambar 4.46.

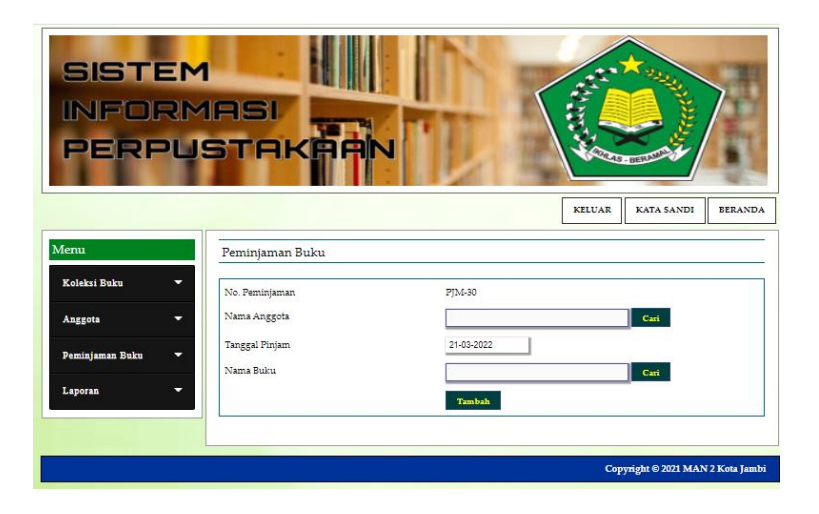

**Gambar 5.18 Halaman Tambah Peminjaman Buku**

### **5.2 PENGUJIAN**

Pada tahap ini dilakukan pengujian menggunakan metode pengujian *white box* dimana penulis melakukan pengecekan kode-kode program PHP yang ada dan *black box* dimana penulis melakukan pengecekan hasil keluaran dari aplikasi dan apabila hasil keluar tidak sesuai atau terjadi kesalahan maka penulis melakukan perbaikan agar hasil keluar dari aplikasi sesuai dengan hasil yang diharapkan. Berikut ini merupakan tabel-tabel pengujian *black box* yang dilakukan penulis, antara lain :

| No.            | <b>Deskripsi</b> | <b>Prosedur</b> | <b>Masukan</b>                      | Keluaran yang     | <b>Hasil</b> yang | Kesimpulan  |
|----------------|------------------|-----------------|-------------------------------------|-------------------|-------------------|-------------|
|                |                  | Pengujian       |                                     | <b>Diharapkan</b> | didapat           |             |
| $\mathbf{1}$   | Pengujian        | Menjalankan     | Isi                                 | Menuju ke         | Menuju ke         | Baik        |
|                | pada login       | sistem          | Nomor<br>$\overline{a}$             | halaman utama     | halaman           |             |
|                |                  |                 | induk                               |                   | utama             |             |
|                |                  |                 | karyawan=                           |                   |                   |             |
|                |                  |                 | "user"                              |                   |                   |             |
|                |                  |                 | $Password =$<br>$\bar{\phantom{a}}$ |                   |                   |             |
|                |                  |                 | "user"                              |                   |                   |             |
| $\overline{2}$ | Pengujian        | Menjalankan     | Isi                                 | Message:"         | Message:"         | <b>Baik</b> |
|                | pada login       | sistem          | Nomor<br>$\blacksquare$             | Nomor induk       | Nomor             |             |
|                |                  |                 | induk                               | karyawan atau     | induk             |             |
|                |                  |                 | $karyawan =$                        | password anda     | karyawan          |             |
|                |                  |                 | "tes"                               | salah"            | atau              |             |
|                |                  |                 | $Password =$<br>$\blacksquare$      |                   | password          |             |
|                |                  |                 | "tes"                               |                   | anda salah"       |             |

**Tabel 5.1 Tabel Pengujian** *Login* **Admin**

| <b>Prosedur</b><br><b>Masukan</b><br>No.<br><b>Deskripsi</b> | Keluaran yang<br><b>Hasil</b> yang<br>Kesimpulan |
|--------------------------------------------------------------|--------------------------------------------------|
| Pengujian                                                    | Diharapkan<br>didapat                            |
| Pengujian<br>- Menjalankan<br>$\mathbf{1}$<br>Isi            | Message "Anda<br>Message<br>Baik                 |
| berhasil<br>sistem<br>- Nama<br>pada                         | "Anda                                            |
| menambah<br>- Login sebagai<br>kategori                      | menambah<br>berhasil                             |
| - Nomor rak<br>data"<br>admin<br>data                        | menambah                                         |
| kategori<br>- Mengklik<br>buku                               | data"                                            |
| buku<br>menu input<br>- Batas awal                           |                                                  |
| kategori buku<br>kode buku                                   |                                                  |
| - Batas akhir                                                |                                                  |
| kode buku                                                    |                                                  |
| Pengujian<br>- Menjalankan<br>$\overline{2}$<br>Isi          | Message "Anda<br>Message<br><b>Baik</b>          |
| - Nama<br>sistem<br>pada                                     | belum selesai<br>"Anda                           |
| - Login sebagai<br>menambah<br>kategori                      | melengkapi<br>belum                              |
| data"<br>data<br>admin<br>- Nomor rak                        | selesai                                          |
| buku<br>kategori<br>- Mengklik                               | melengkapi                                       |
| buku<br>menu input<br>- Batas awal                           | data"                                            |
| kategori buku<br>kode buku                                   |                                                  |
| - Batas akhir                                                |                                                  |
| kode buku                                                    |                                                  |
| Dan salah satu                                               |                                                  |
| belum diisi                                                  |                                                  |
| Pengujian<br>- Menjalankan<br>3                              | Message "Anda<br>Message<br>Baik                 |
|                                                              |                                                  |
| berhasil<br>sistem<br>pada                                   | "Anda                                            |
| menghapus<br>- Login sebagai                                 | menghapus<br>berhasil                            |

**Tabel 5.2 Tabel Pengujian Mengelola Data Kategori Buku**

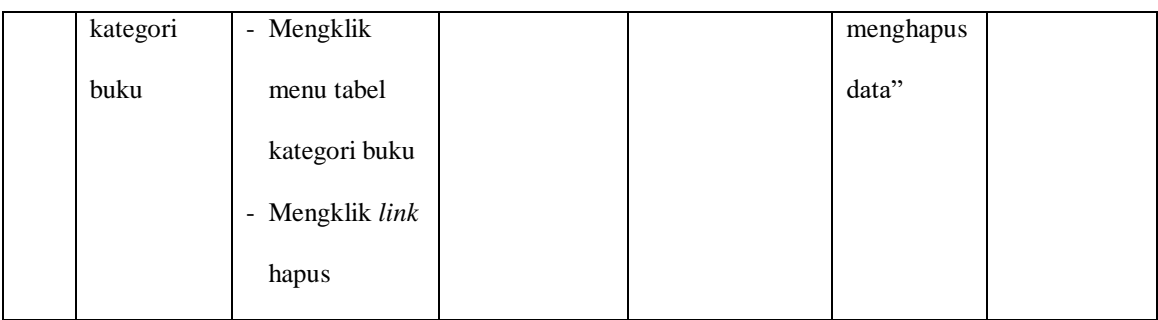

# **Tabel 5.3 Tabel Pengujian Mengelola Data Penerbit**

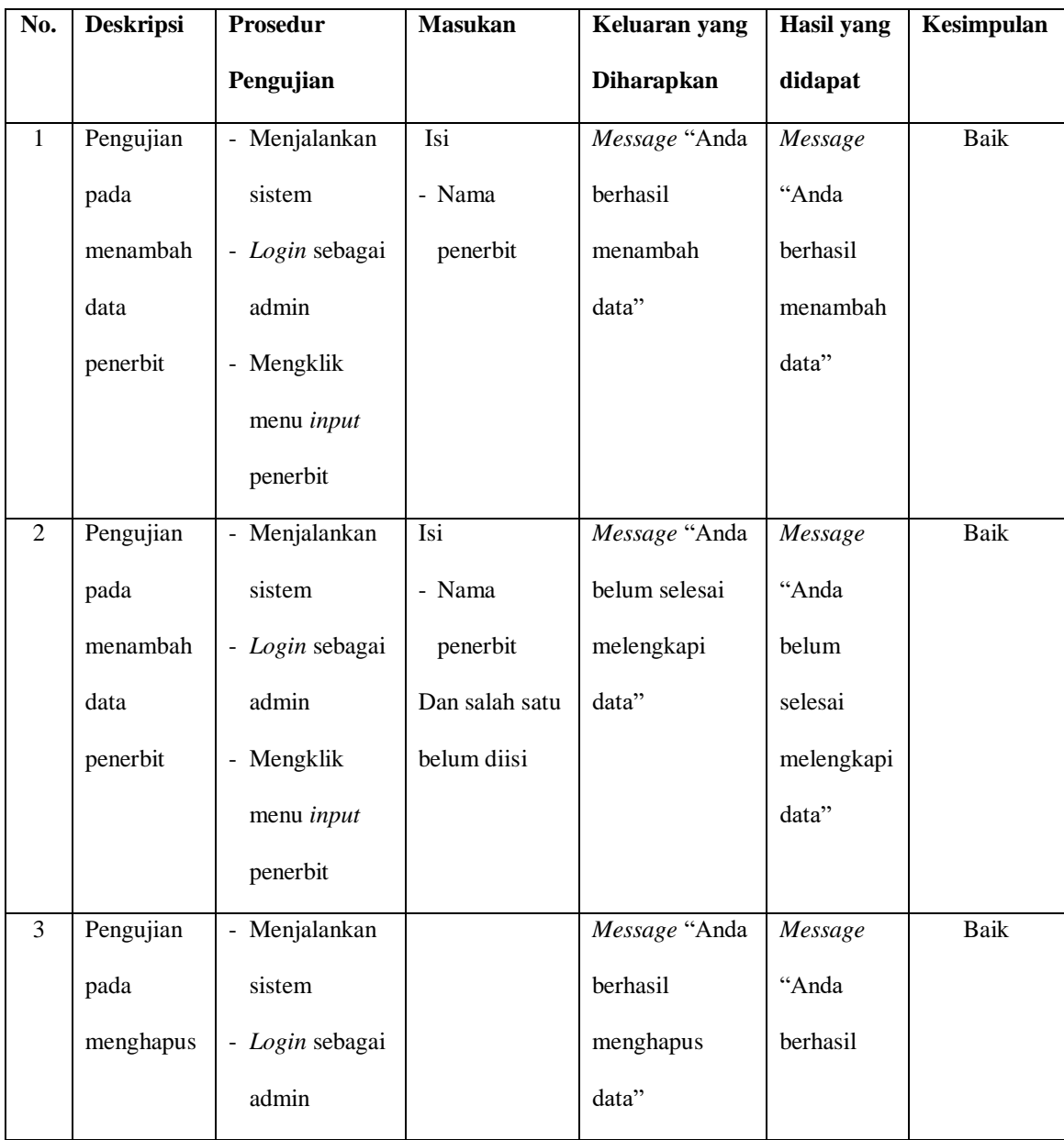

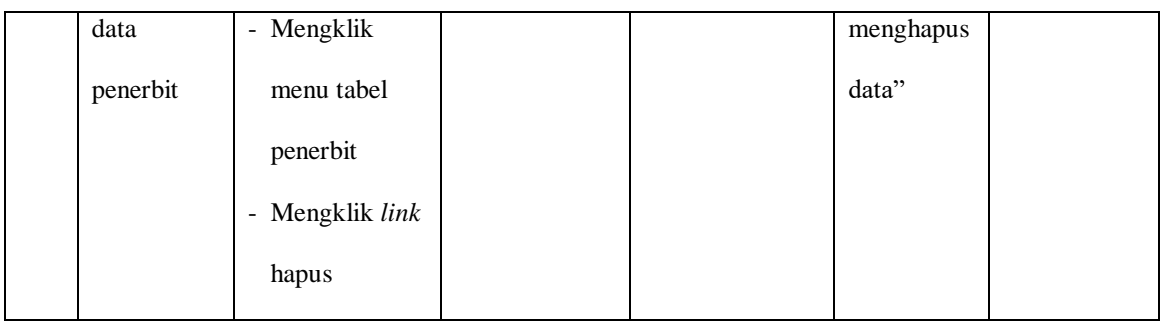

## **Tabel 5.4 Tabel Pengujian Mengelola Data Asal Buku**

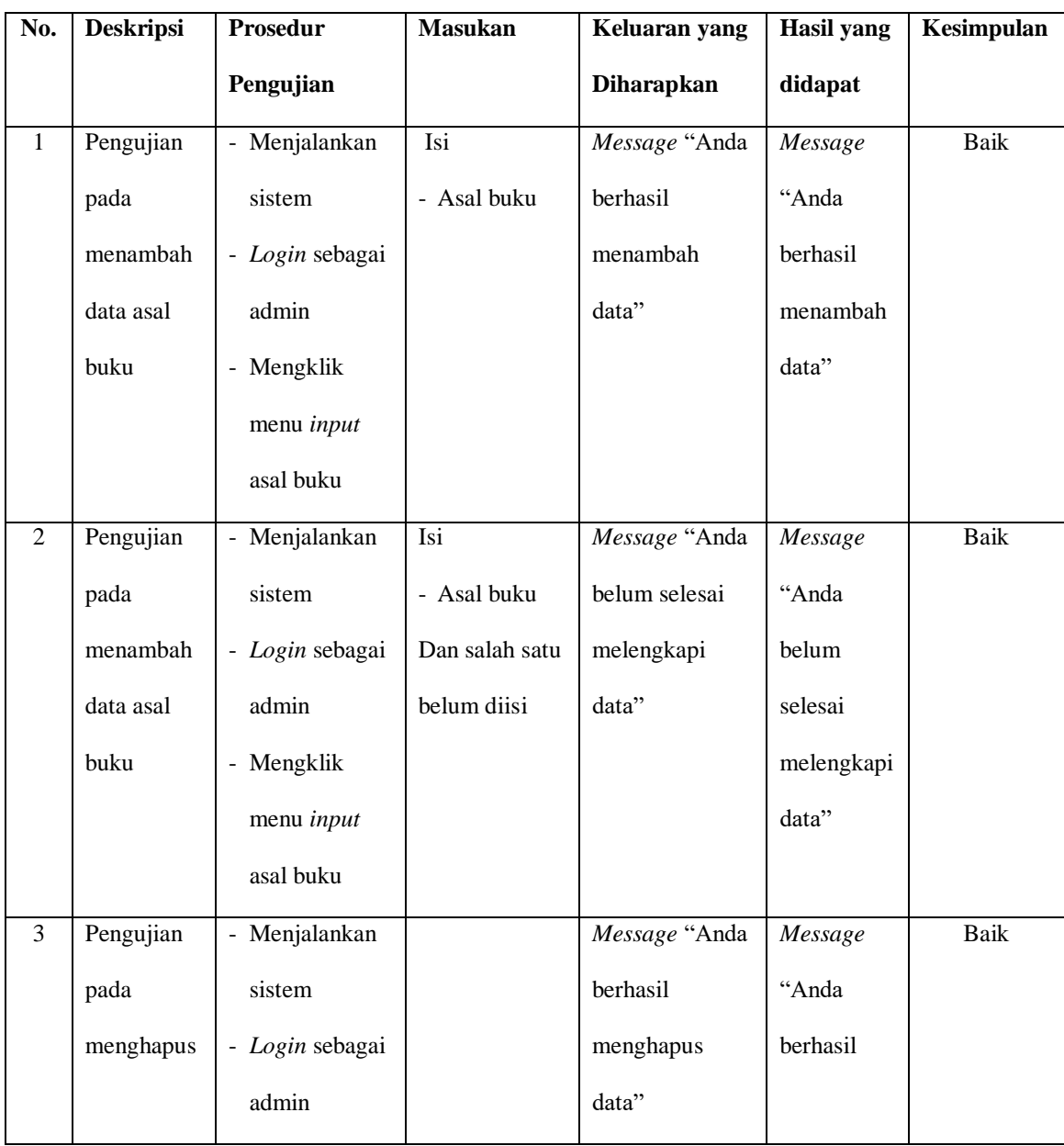

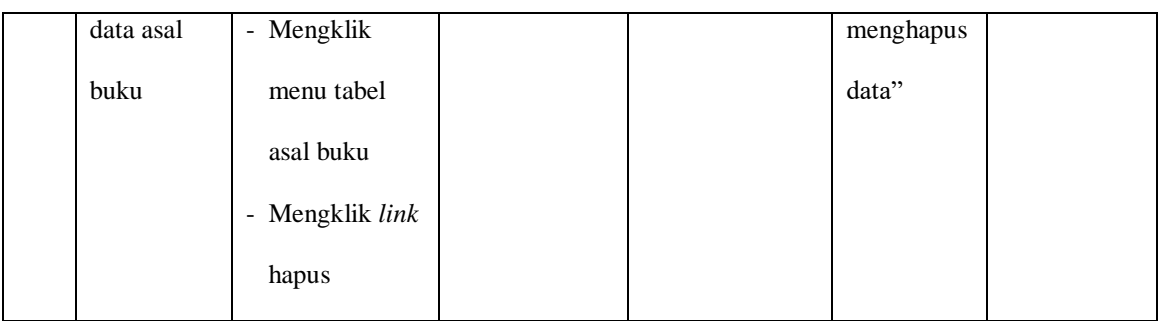

# **Tabel 5.5 Tabel Pengujian Mengelola Data Buku**

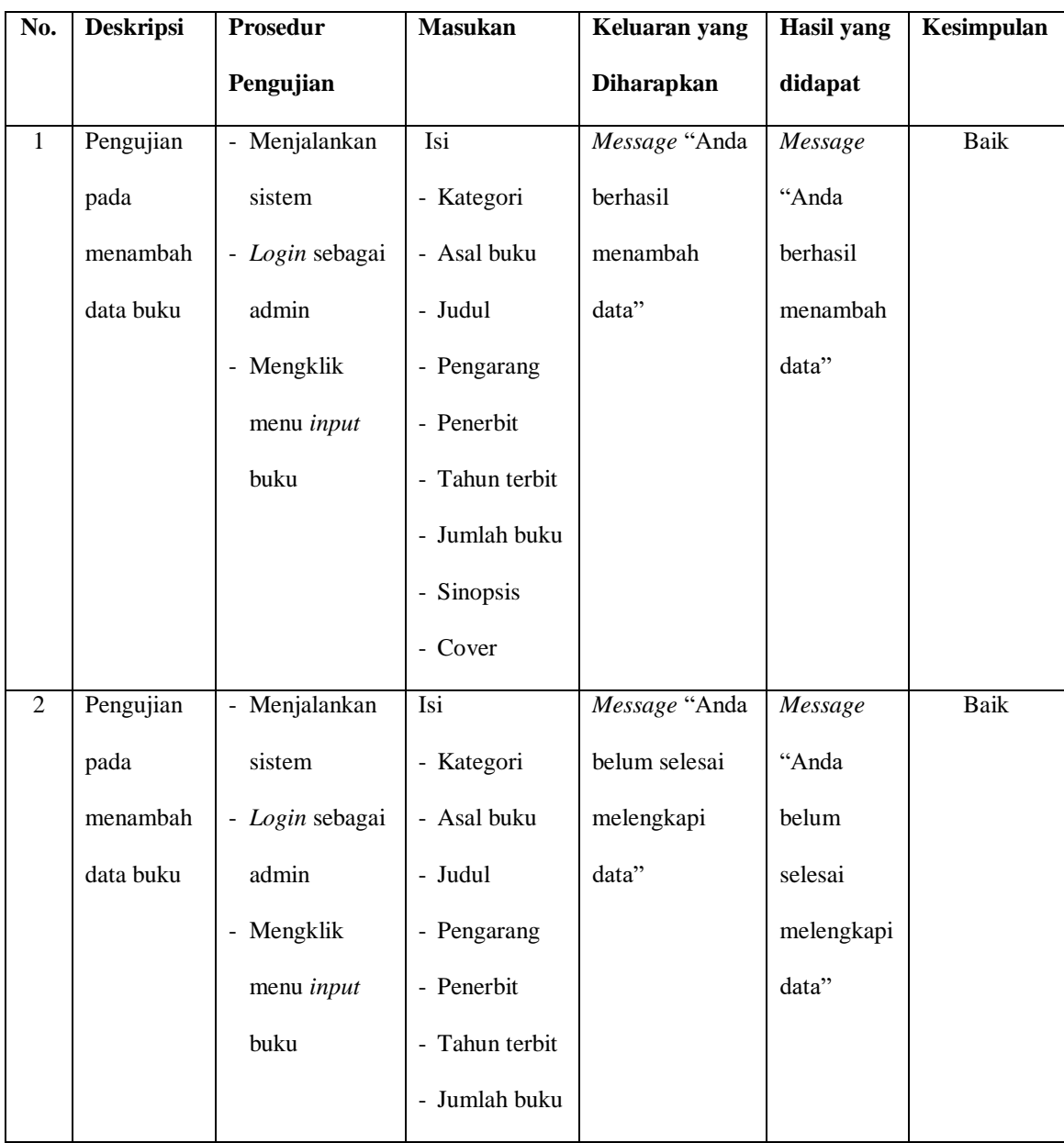

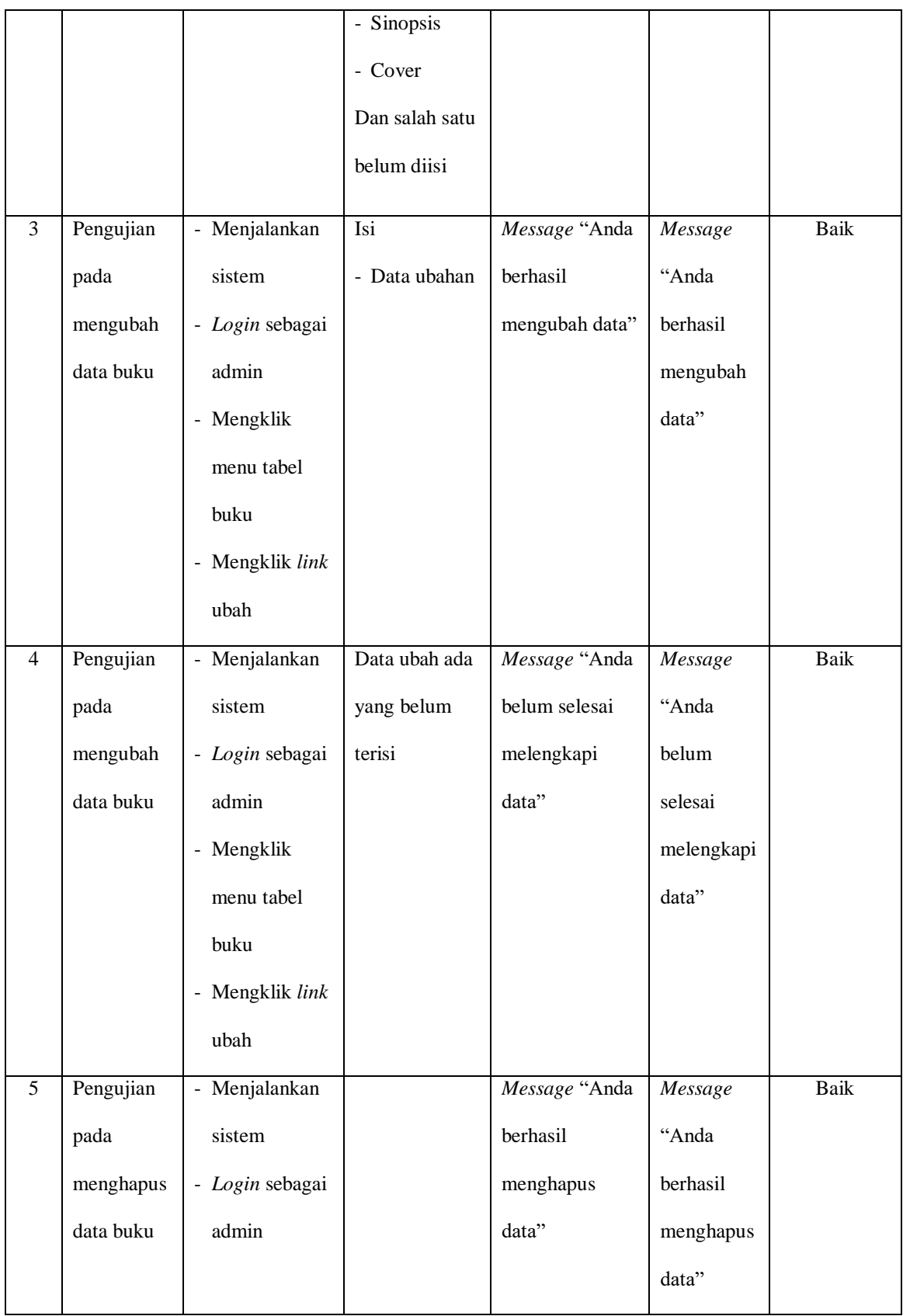

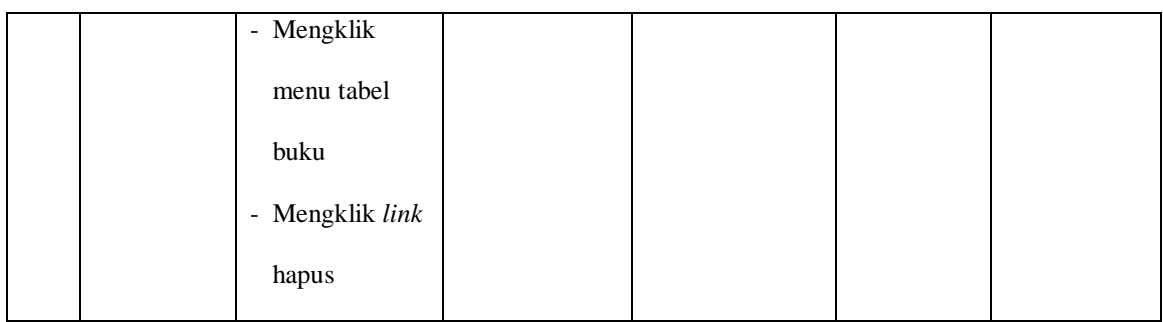

# **Tabel 5.6 Tabel Pengujian Mengelola Data Anggota**

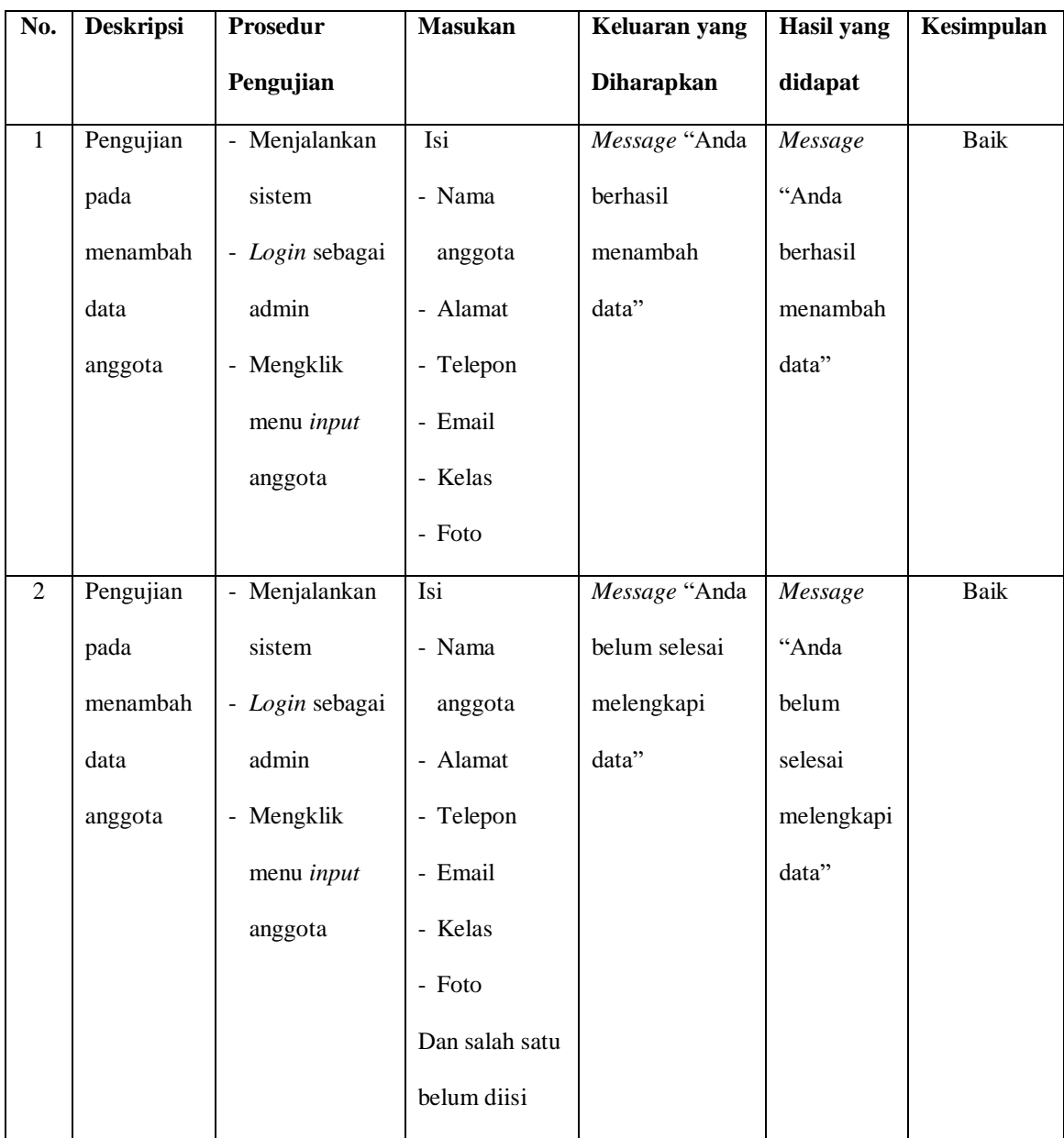

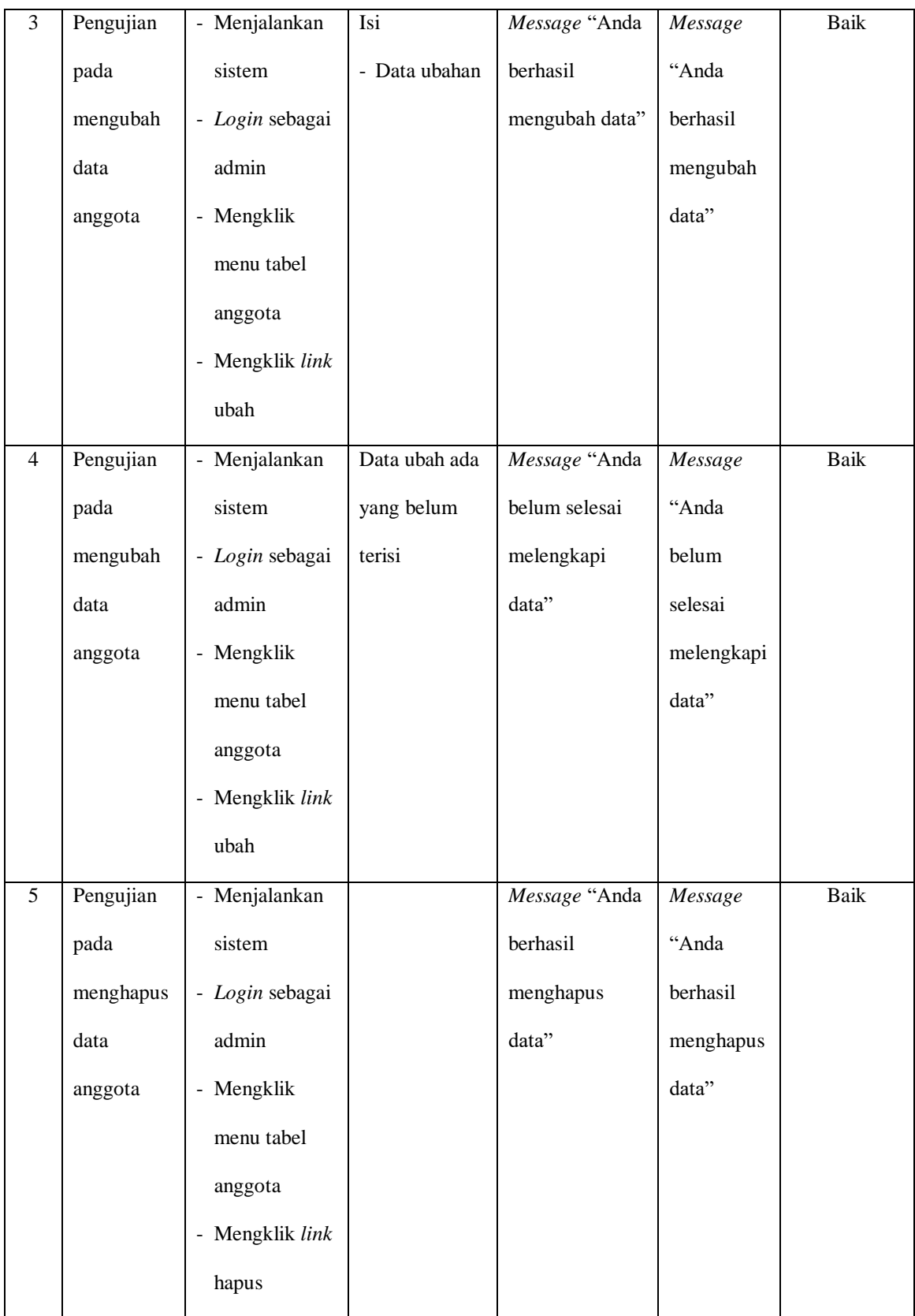

| N              | <b>Deskripsi</b> | Prosedur        | <b>Masukan</b> | Keluaran yang | Hasil yang | Kesimpulan  |
|----------------|------------------|-----------------|----------------|---------------|------------|-------------|
| 0.             |                  | Pengujian       |                | Diharapkan    | didapat    |             |
| $\mathbf{1}$   | Pengujian        | - Menjalankan   | Isi            | Message "Anda | Message    | Baik        |
|                | pada             | sistem          | - Nama         | berhasil      | "Anda      |             |
|                | menambah         | - Login sebagai | anggota        | menambah      | berhasil   |             |
|                | data             | admin           | - Tanggal      | data"         | menambah   |             |
|                | peminjaman       | - Mengklik      | pinjam         |               | data"      |             |
|                | buku             | menu input      | - Nama buku    |               |            |             |
|                |                  | peminjaman      |                |               |            |             |
|                |                  | buku            |                |               |            |             |
| $\overline{2}$ | Pengujian        | - Menjalankan   | Isi            | Message "Anda | Message    | <b>Baik</b> |
|                | pada             | sistem          | - Nama         | belum selesai | "Anda      |             |
|                | menambah         | - Login sebagai | anggota        | melengkapi    | belum      |             |
|                | data             | admin           | - Tanggal      | data"         | selesai    |             |
|                | peminjaman       | - Mengklik      | pinjam         |               | melengkapi |             |
|                | buku             | menu input      | - Nama buku    |               | data"      |             |
|                |                  | peminjaman      | Dan salah satu |               |            |             |
|                |                  | buku            | belum diisi    |               |            |             |
| 3              | Pengujian        | - Menjalankan   |                | Message "Anda | Message    | Baik        |
|                | pada             | sistem          |                | berhasil      | "Anda      |             |
|                | menghapus        | - Login sebagai |                | menghapus     | berhasil   |             |
|                | data             | admin           |                | data"         | menghapus  |             |
|                | peminjaman       | - Mengklik      |                |               | data"      |             |
|                | buku             | menu tabel      |                |               |            |             |

**Tabel 5.7 Tabel Pengujian Mengelola Data Peminjaman buku**

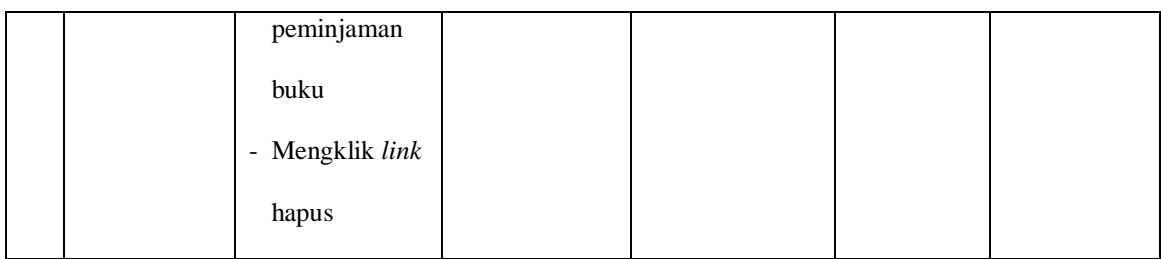

# **Tabel 5.8 Tabel Pengujian Mengelola Data Karyawan**

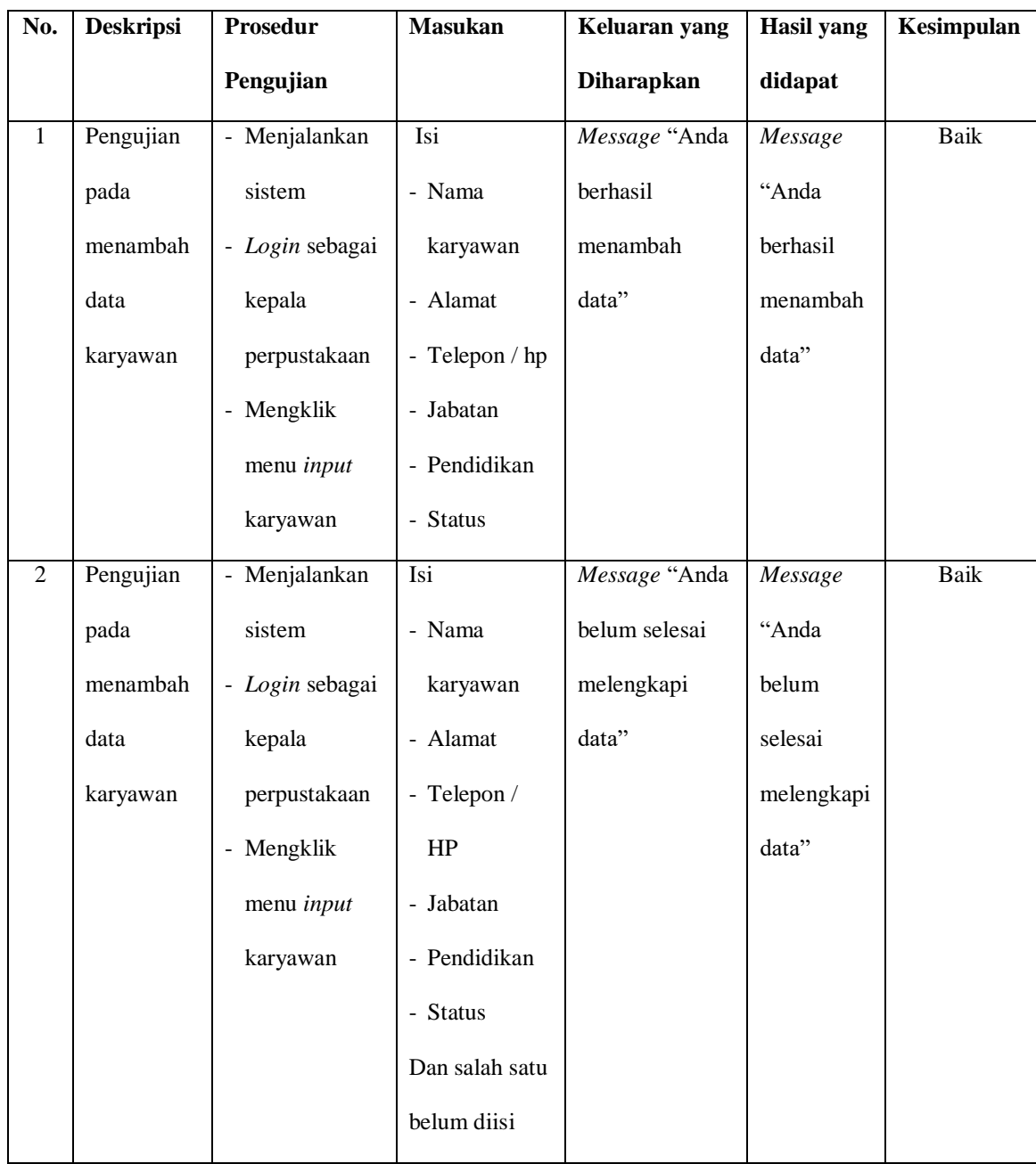

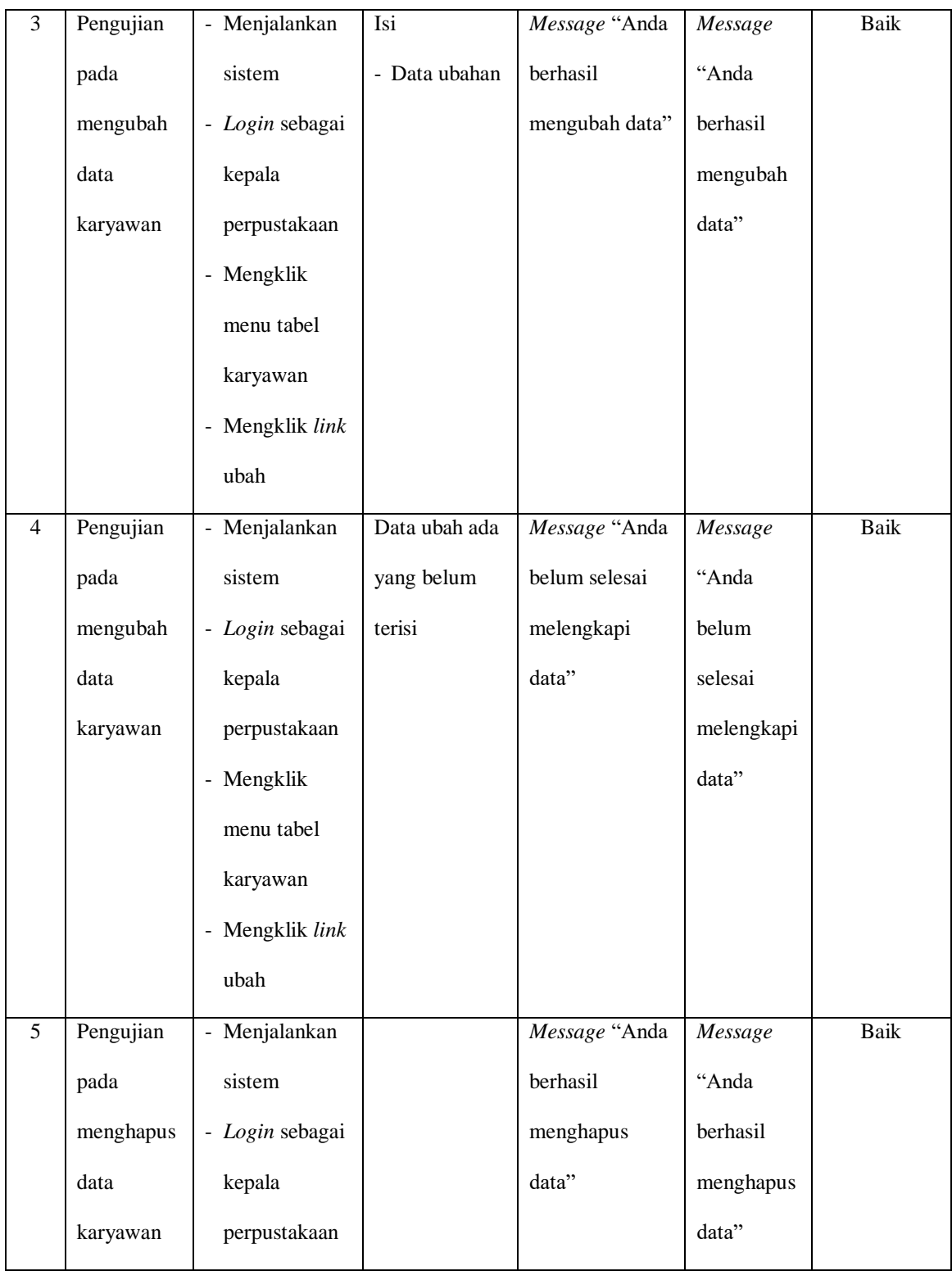

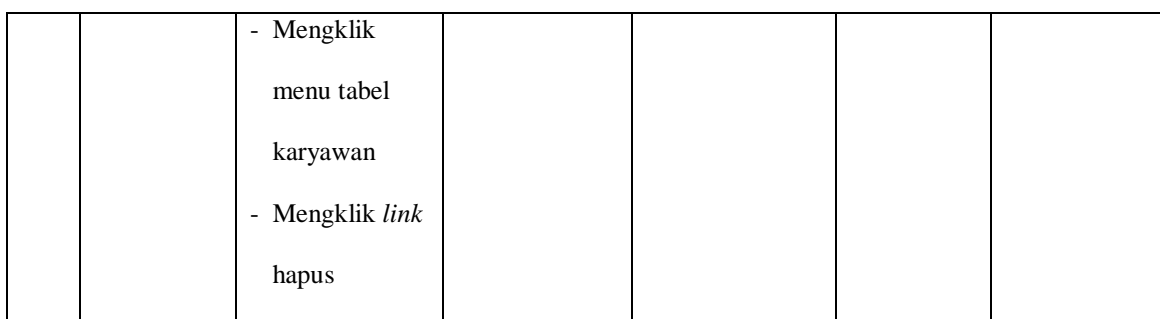

#### **5.3 ANALISIS HASIL YANG DICAPAI OLEH SISTEM**

Adapun analisis hasil yang dicapai oleh sistem yang telah dibangun dalam sistem informasi perpustakaan pada MAN 2 Kota Jambi, antara lain :

- 1. Sistem yang dirancang dapat memudahkan perpustakaan MAN 2 Kota Jambi dalam melakukan pengolahan data perpustakaan diantaranya data buku, data anggota, data admin, data peminjaman, dan data pengembalian buku.
- 2. Sistem yang dirancang dapat memudahkan pengguna sistem dalam melakukan pencarian data khususnya data buku, data peminjaman dan pengembalian buku.
- 3. Sistem yang dirancang dapat melakukan rekapitulasi data menjadi laporan yang dapat dicetak sesuai dengan kebutuhannya, yaitu laporan karyawan, laporan buku, laporan anggota, laporan peminjaman buku, dan laporan pengembalian buku.

Adapun kelebihan dari sistem yang dirancang, yaitu :

- 1. Sistem dapat melakukan pengolahan dan pencarian data perpustakaan secara terkomputerisasi dalam menambah, mengubah dan menghapus data sehingga dapat memberikan informasi yang lebih cepat dan lebih akurat.
- 2. Sistem juga dapat menghitung denda keterlambatan secara otomatis sehingga mengurangi terjadinya kesalahan dalam perhitungan denda.

3. Sistem dapat membuat laporan secara otomatis tanpa harus melakukan rekap data satu per satu.

Adapun kekurangan dari sistem baru ini, yaitu:

- 1. Sistem belum dapat diakses secara *online* sehingga memudahkan peminjam atau anggota untuk mengecek ketersediaan buku.
- 2. Belum tersedianya pengaturan keamanan pada jaringan sistem.